## **DS&AILAB 강좌 출석 시스템 사용 매뉴얼 (학생용)**

1. 본인 강좌 선택하여 로그인

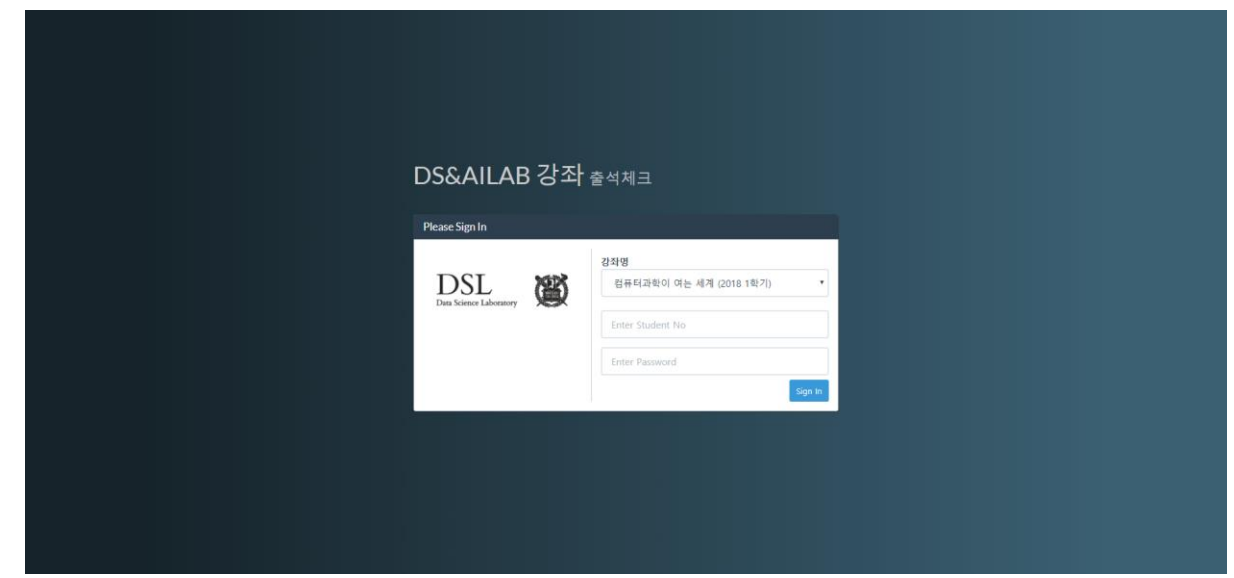

\*) 초기 ID: 학번 / PW: ETL에 등록된 전화 번호

2. 본인 얼굴에 마우스를 올려서 bounding box 확인

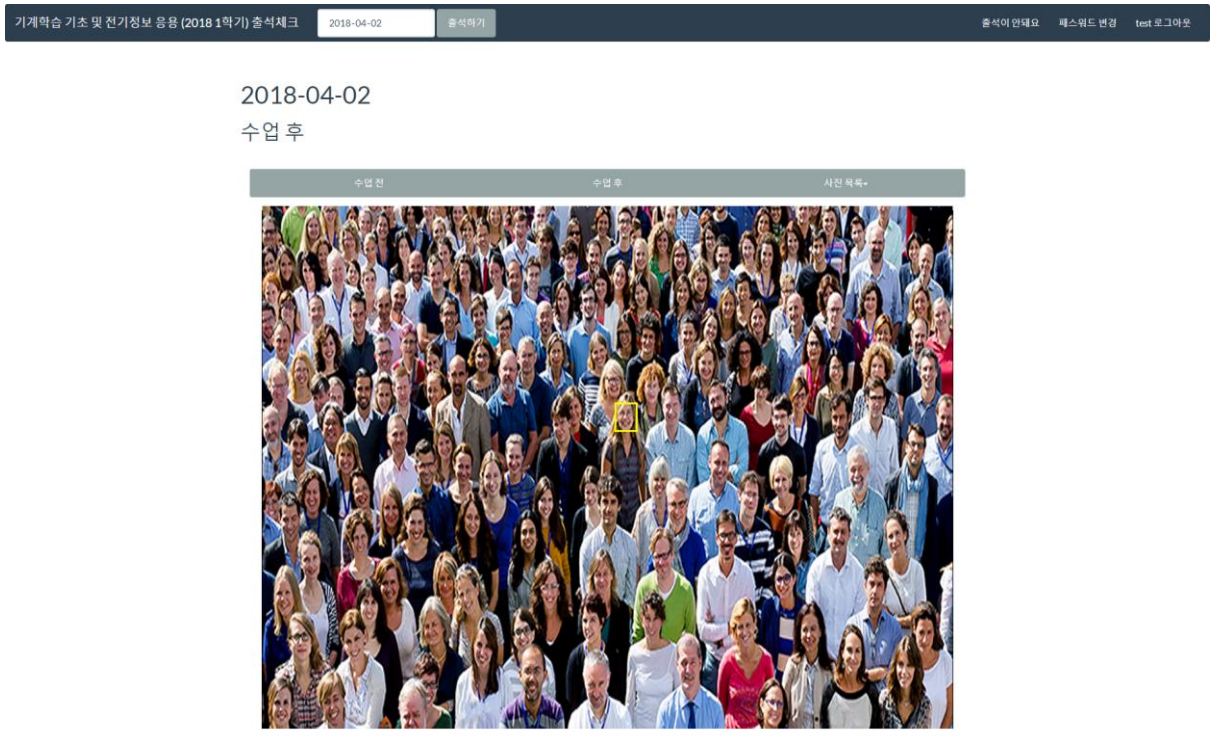

\*) bounding box가 표시되지 않을 시 조교에게 문의

3. 클릭하여 출석 체크

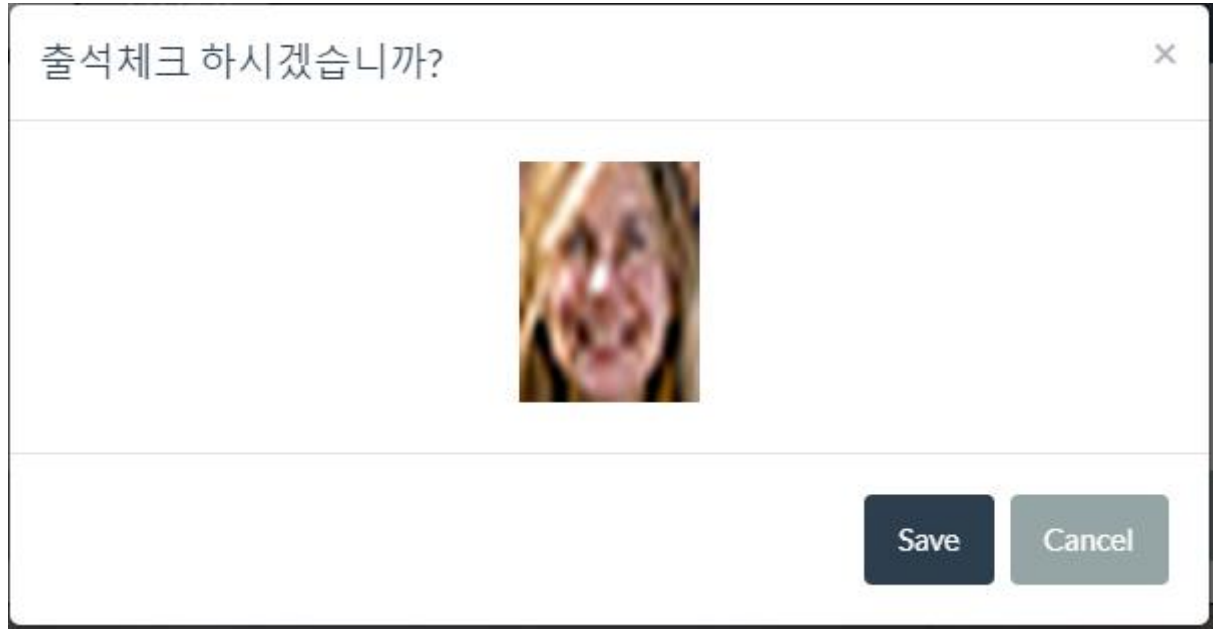

\*) 아래와 같이 나오는 경우 다른 학생이 해당 사진에 이미 출석한 것이므로 조교에게 문 의

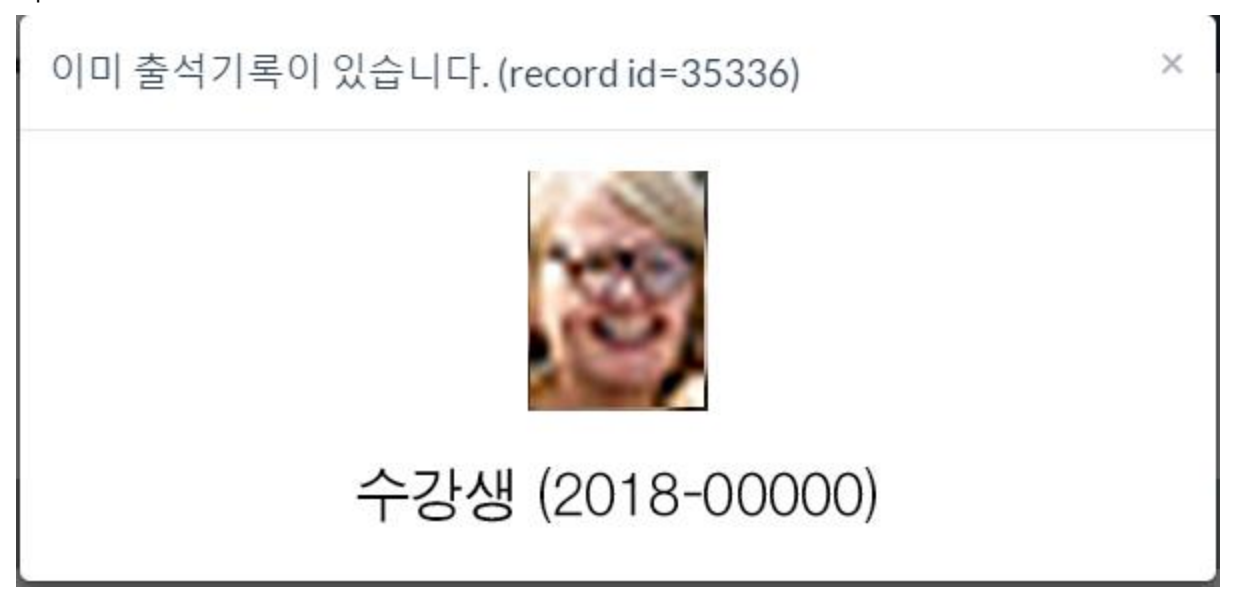